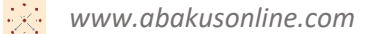

## Инструкция сотрудника для проектов, созданых по шаблону «Расписание дел и поручения руководителя»

- 1. Открыть платформу [www.abakusonline.com](http://www.abakusonline.com/) в браузере
- 2. Зайти под своей учетной записью или зарегистрироваться.
- 3. При первом запуске найти нужный проект на основе шаблона «Расписание дел и поручения руководителя» (в меню «Подписаться», роль – Сотрудник). Далее, автор проекта должен разрешить подписку и проект должен появиться в меню «Мои подписки» и нужно периодически проверять содержимое меню «Мои подписки»:

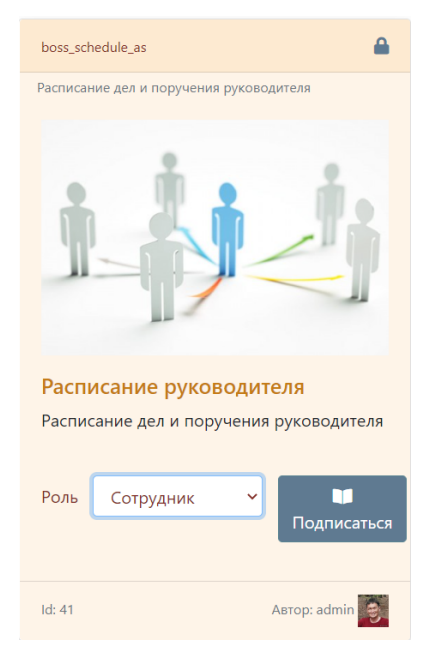

## Текущий статус: Вы неподписаны

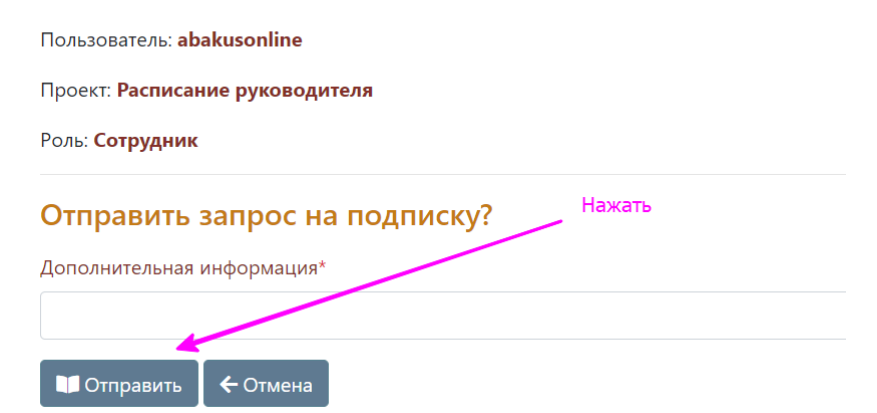

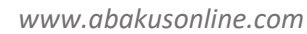

4. В последующих запусках найти и запустить нужный проект на основе шаблона «Продажа информации» (в меню «Мои подписки», роль - Сотрудник):

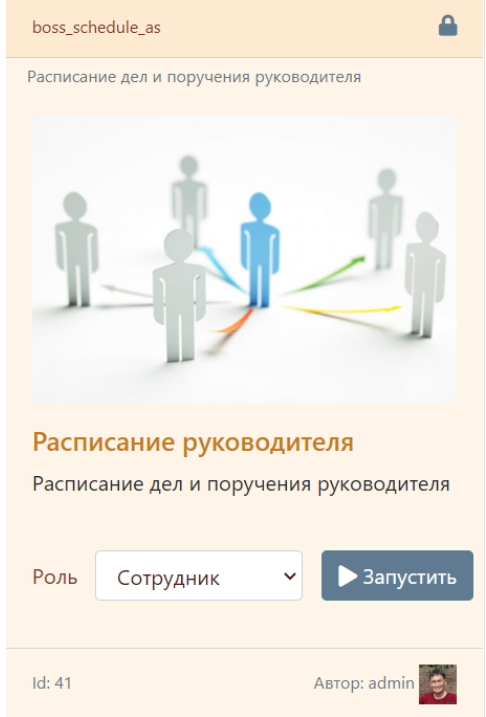

5. Просматривайте расписание дел руководителя:

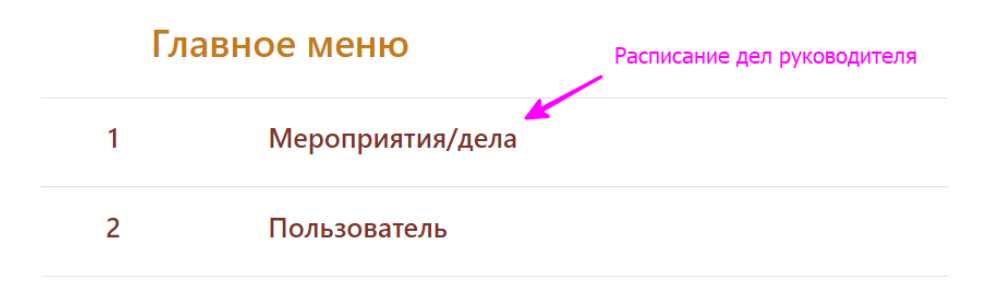

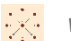

## Просмотр записи - Мероприятие/дело

Id: 9009

- Дата: 01.06.2022
- Текст: Встреча

Создал пользователь, дата, время: admin, 07.06.2022 17-05-25, admin@abakusonline.com Обновил пользователь, дата, время: admin, 19.06.2022 13-53-12, admin@abakusonline.com

← Назад

6. Для просмотра поручений текущего пользователя, выберите

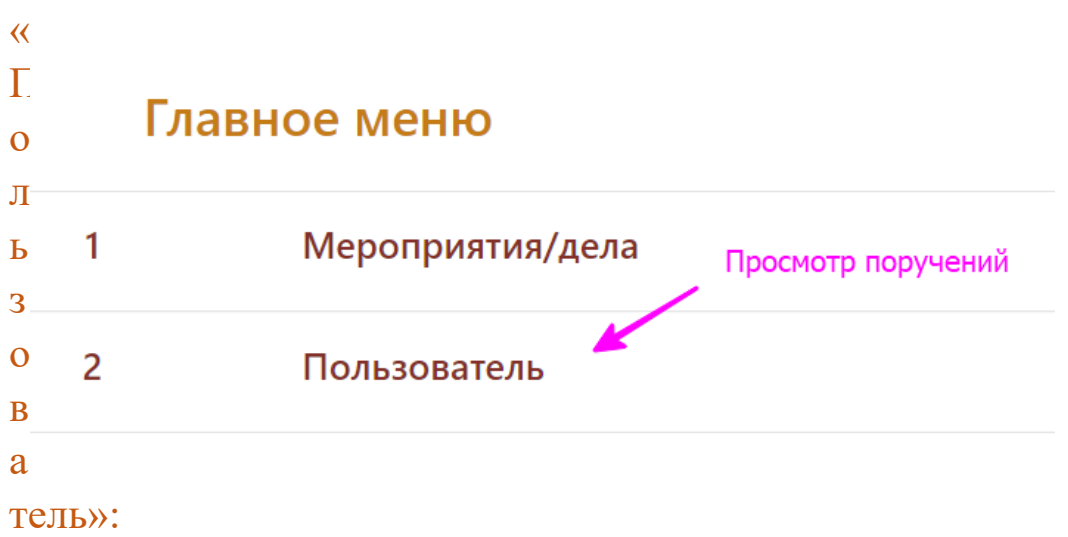

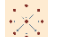

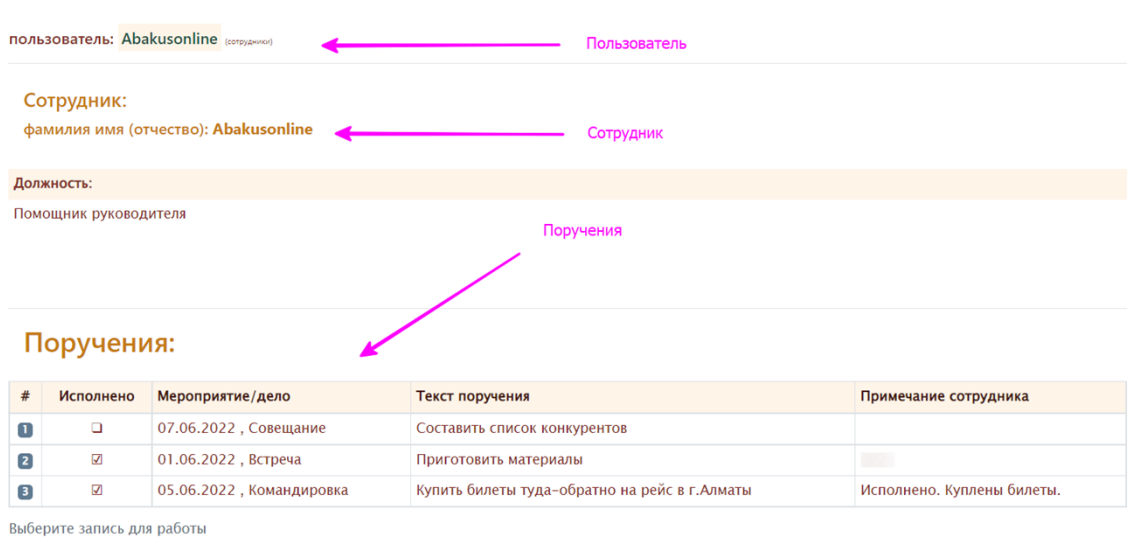

7. Можно откорректировать запись — проставить отметку «Исполнено» и ввести текст примечания сотрудника (при необходимости)

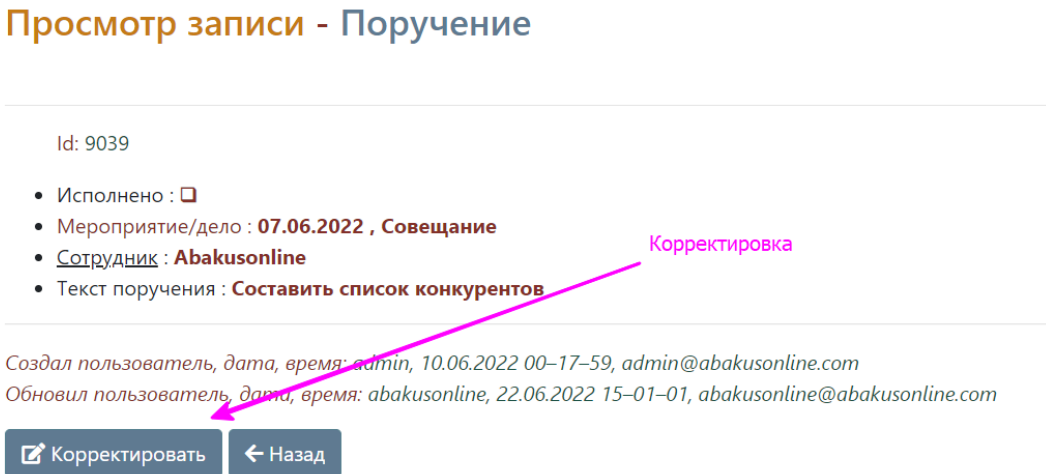

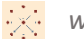

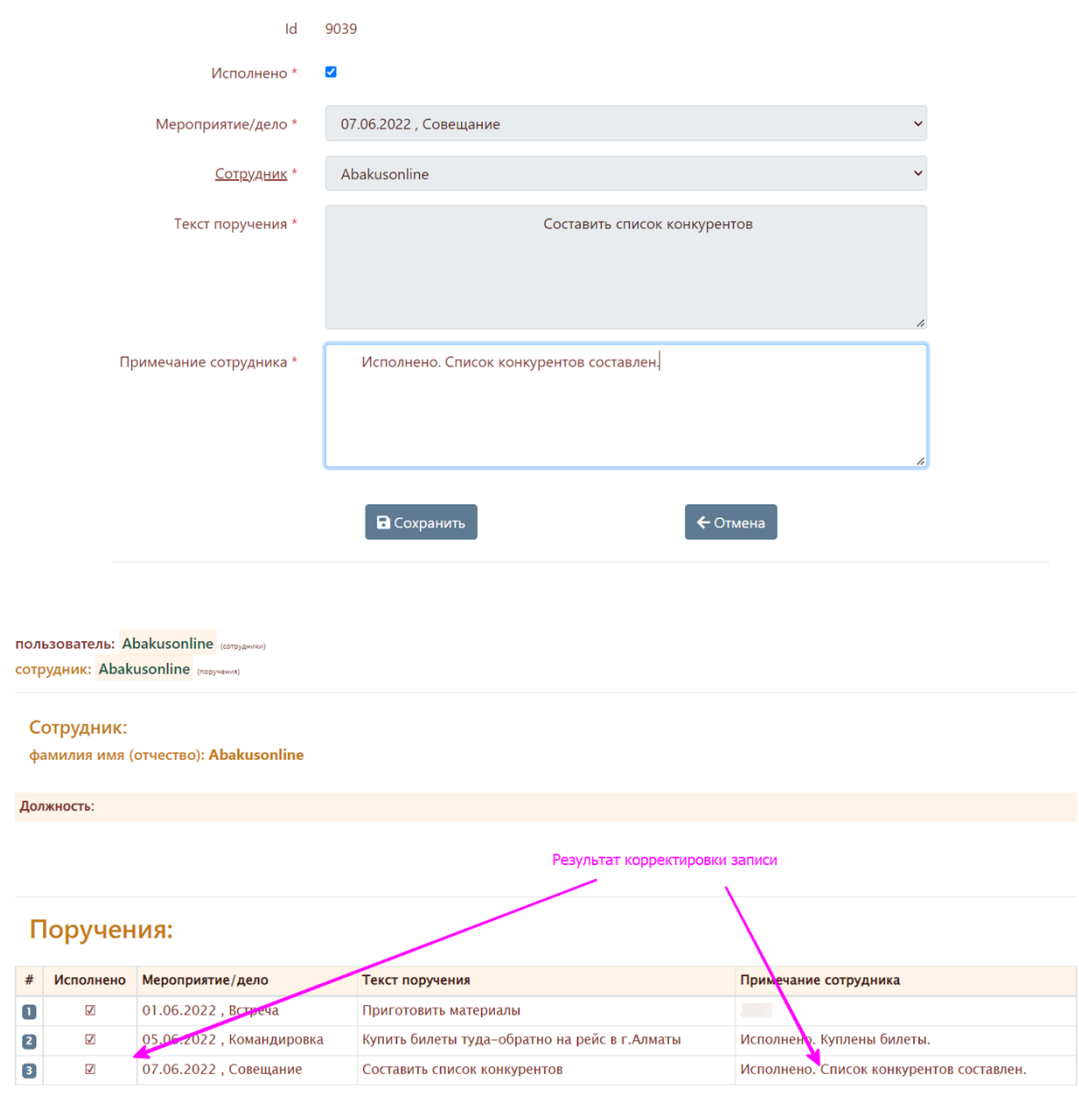

## Корректировка записи - Поручение

Выберите запись для работы